**1.- Inserta un registro nuevo en la tabla** *PROFESORADO* **utilizando la herramienta gráfica** *Application Express* **que ofrece Oracle Database Express. Los datos deben ser los siguientes:**

- **Codigo: 1**
- **Nombre: NURIA**
- **Apellidos: ANERO GONZALEZ**
- **DNI: 58328033X**
- **Especialidad: MATEMATICAS**
- **Fecha\_Nac: 22/02/1972**
- **Antiguedad: 9**

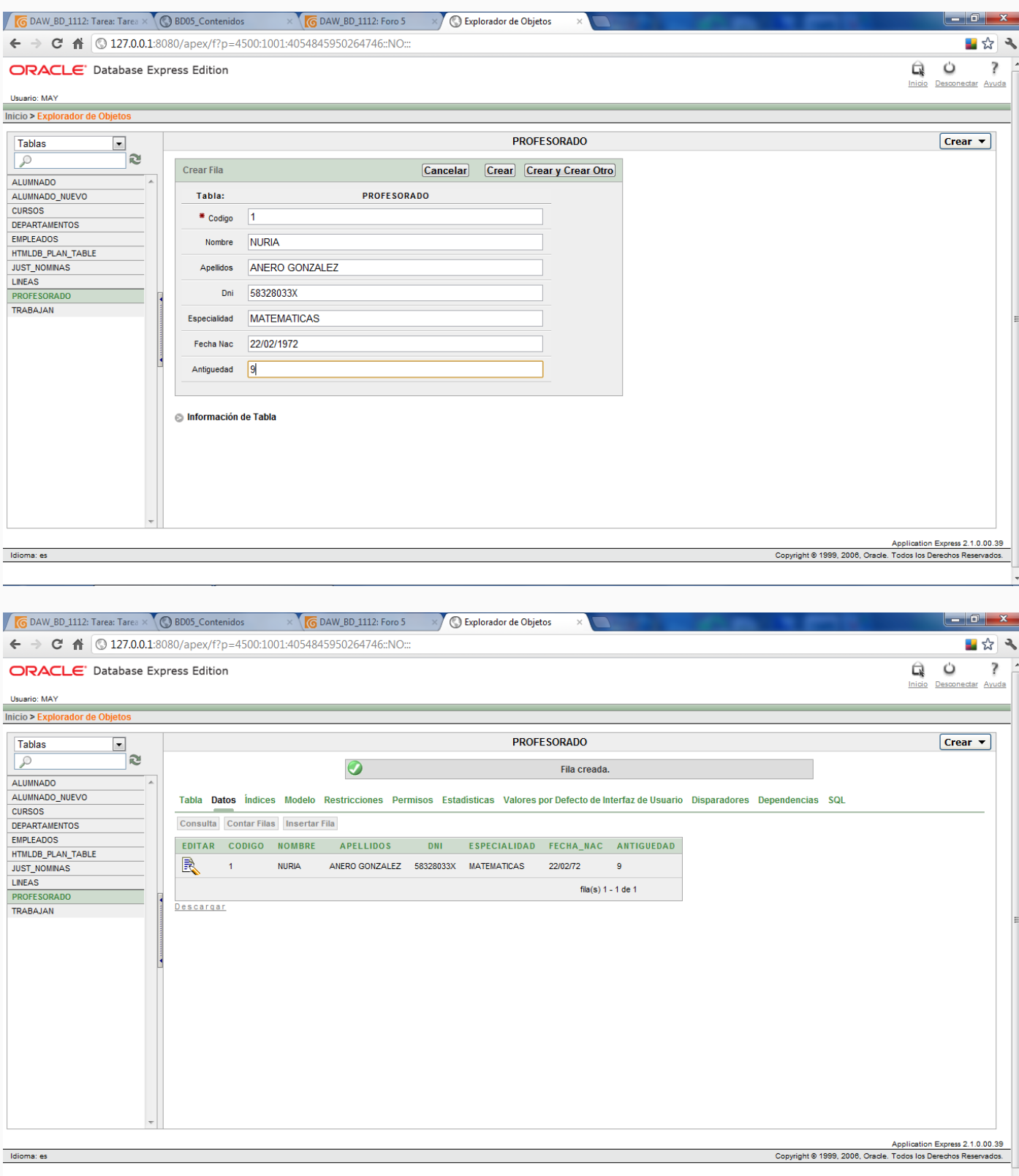

**2.- Inserta varios registros más en la tabla** *PROFESORADO* **utilizando sentencias SQL. En la entrega de la tarea debes copiar las sentencias que has utilizado. Los datos deben ser los siguientes:**

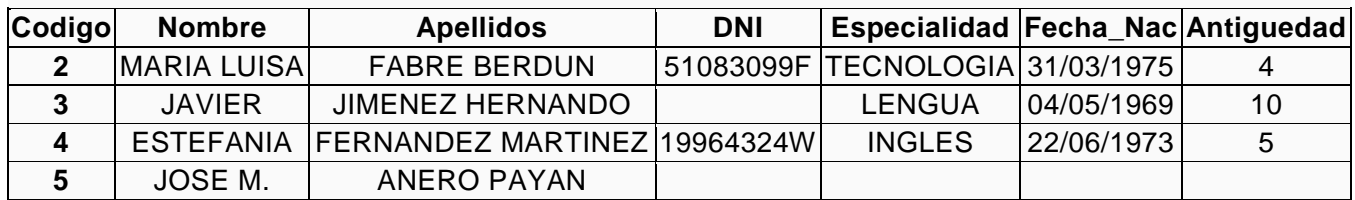

Tabla PROFESORADO

Los datos que aparecen en blanco no deben utilizarse en las sentencias.

**Insert Into Profesorado (Codigo, Nombre, Apellidos, DNI, Especialidad, Fecha\_Nac, Antiguedad) Values (2, 'MARIA LUISA', 'FABRE BERDUN', '51083099F', 'TECNOLOGIA', '31/03/1975', 4);**

**Insert Into Profesorado (Codigo, Nombre, Apellidos, Especialidad, Fecha\_Nac, Antiguedad) Values (3, 'JAVIER', 'JIMENEZ HERNANDO', 'LENGUA', '04/05/1969', 10);**

**Insert Into Profesorado (Codigo, Nombre, Apellidos, DNI, Especialidad, Fecha\_Nac, Antiguedad) Values (4, 'ESTEFANIA', 'FERNANDEZ MARTINEZ', '19964324W', 'INGLES', '22/06/1973', 5);**

**Insert Into Profesorado (Codigo, Nombre, Apellidos) Values (5, 'JOSE M.', 'ANERO PAYAN');**

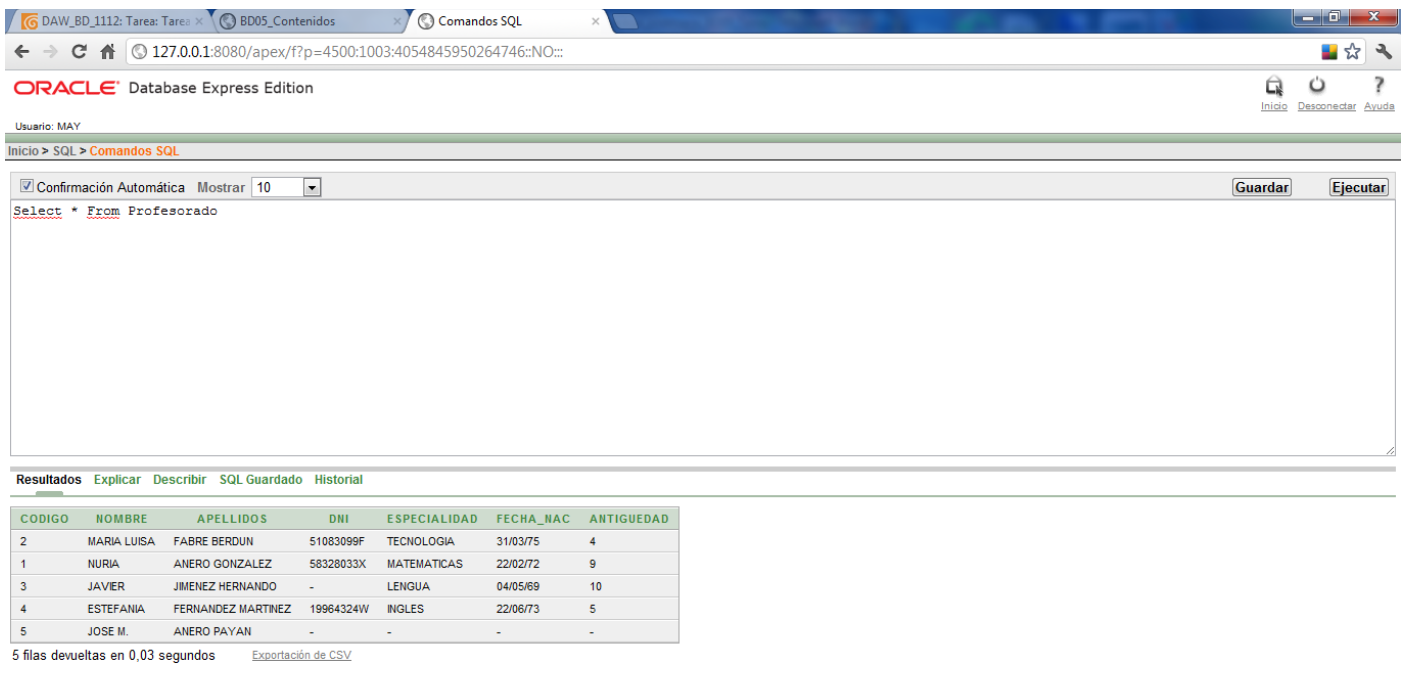

Idioma: es

Application Express 2.1.0.00.39<br>Copyright @ 1999, 2006, Oracle. Todos los Derechos Reservados.

**3.- Modifica los registros de la tabla CURSOS para asignar a cada curso un profesor o profesora. Utiliza para ello la herramienta gráfica, entregando con la tarea una captura de pantalla de la pestaña Datos de esa tabla, donde se aprecien todos los cambios que has realizado. El profesorado que debes asignar a cada curso es:**

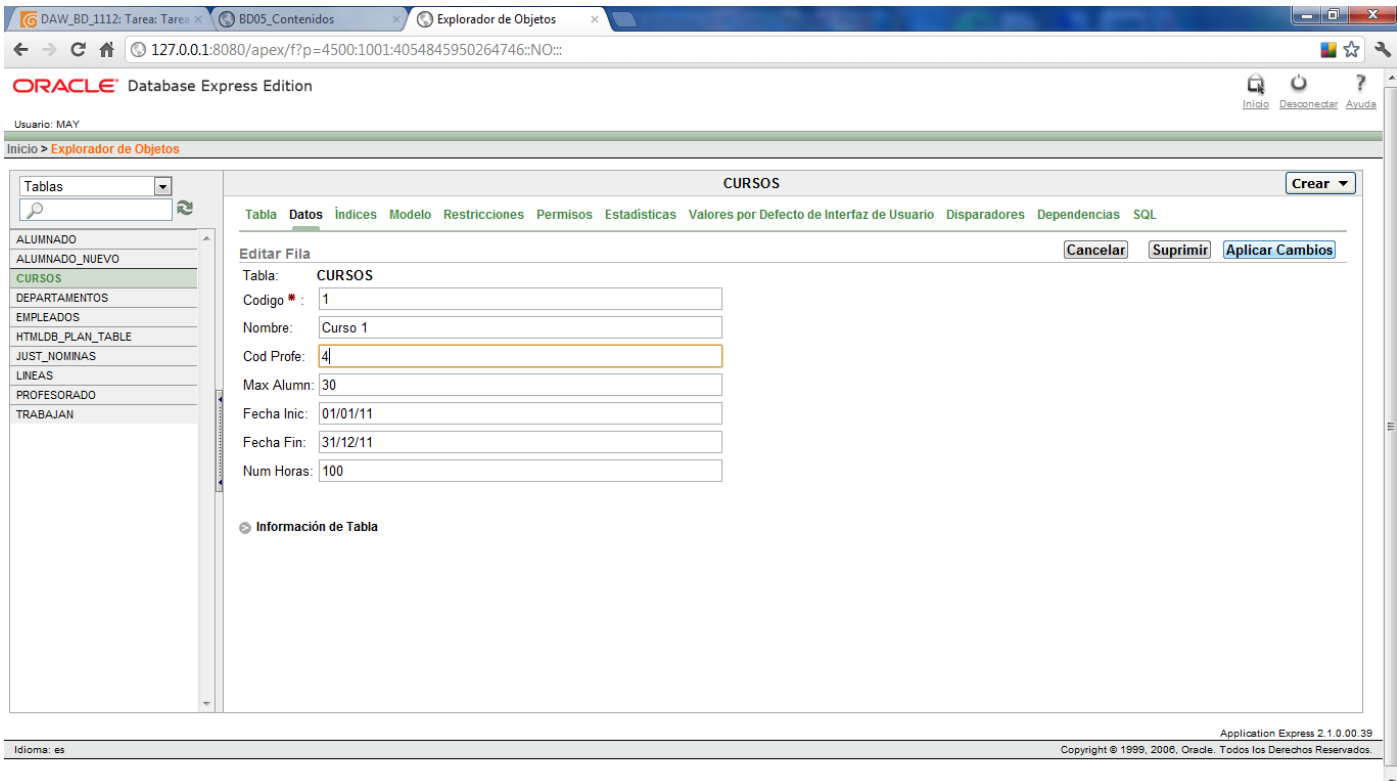

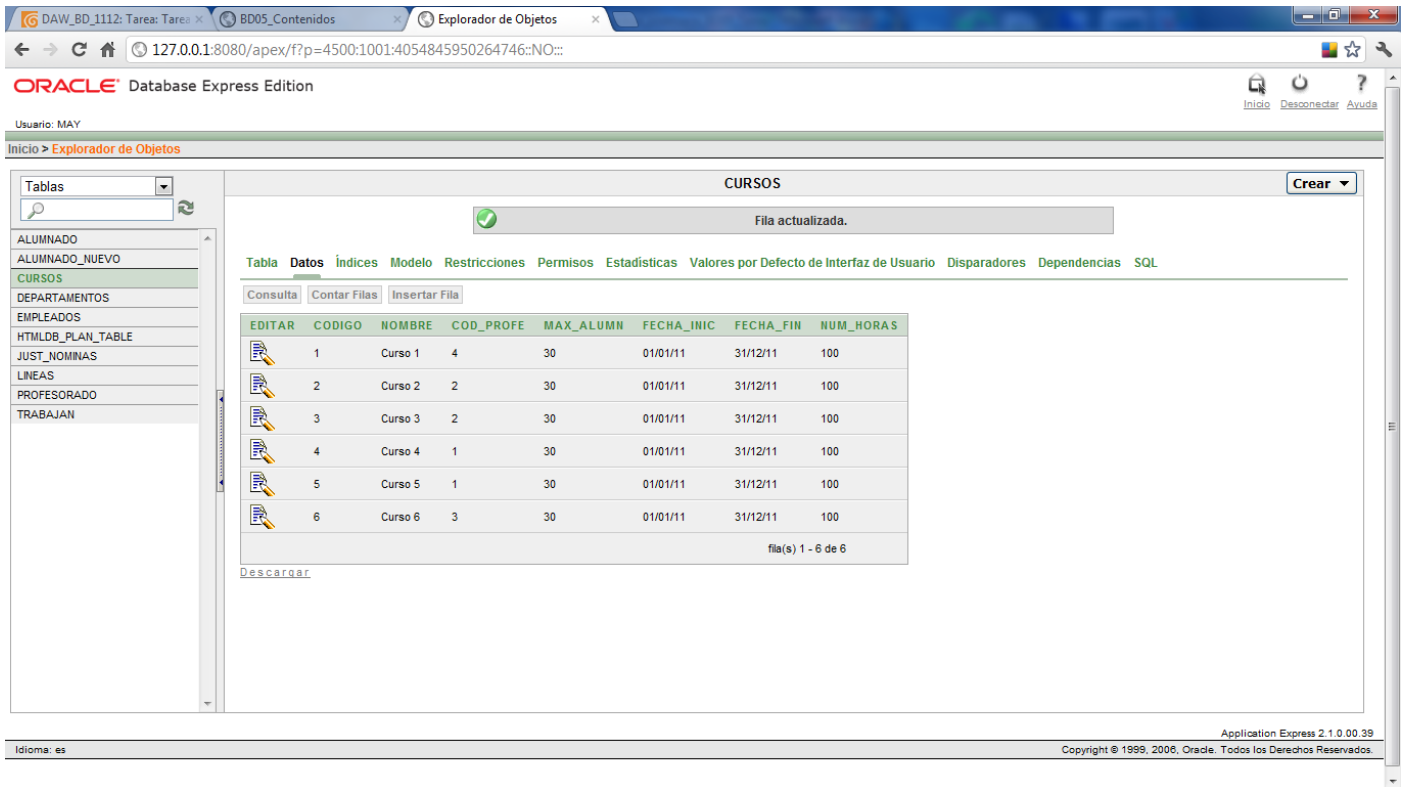

**4.- Modifica el registro de la profesora "ESTEFANIA", usando sentencias SQL, y cambia su fecha de nacimiento a "22/06/1974" y la antigüedad a 4. En la entrega de la tarea debes copiar la sentencia que has utilizado.**

## **Update PROFESORADO Set Fecha\_Nac = '22/06/1974', Antiguedad = 4 Where Nombre = 'ESTEFANIA';**

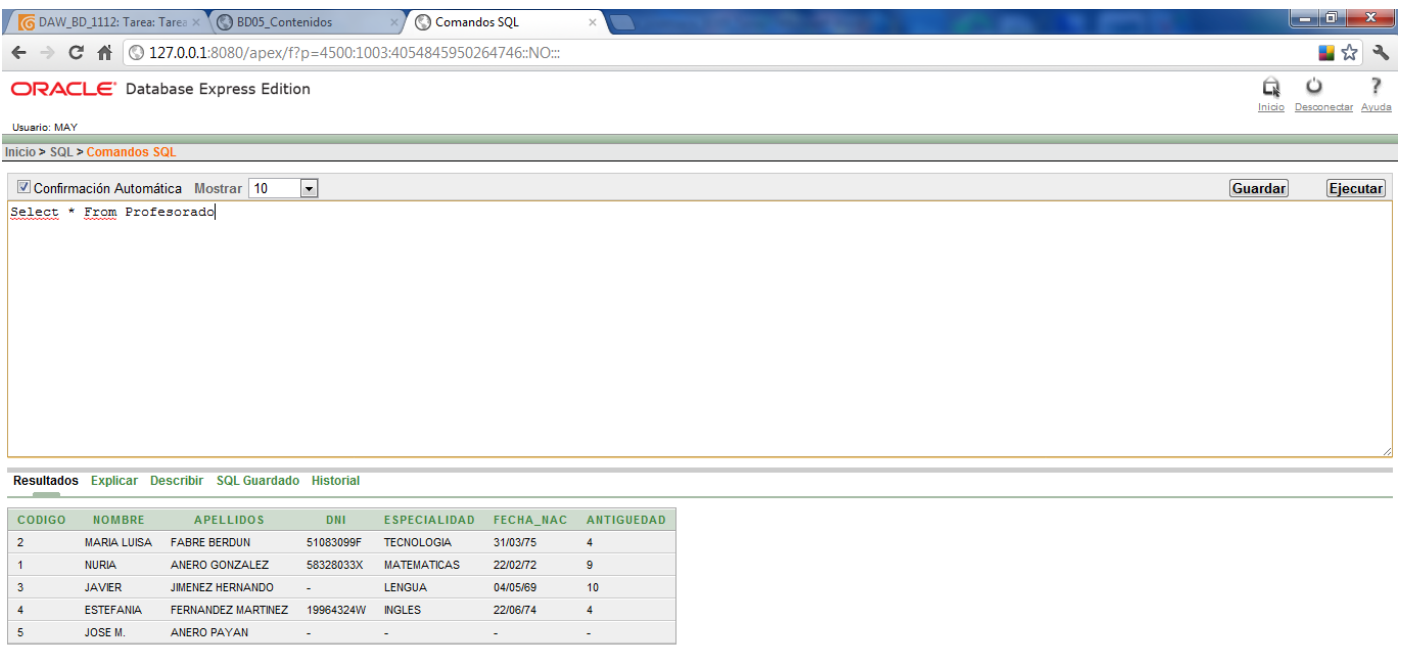

5 filas devueltas en 0,00 segundos Exportación de CSV

Idioma: es

Application Express 2.1.0.00.39<br>Copyright @ 1999, 2006, Oracle. Todos los Derechos Reservados.

**5.- Modifica las antigüedades de todos los profesores y profesoras incrementándolas en 1 en todos los registros. Debes hacerlo usando un sola sentencia SQL que debes copiar para la entrega de la tarea.**

## **Update Profesorado Set Antiguedad = Antiguedad + 1**

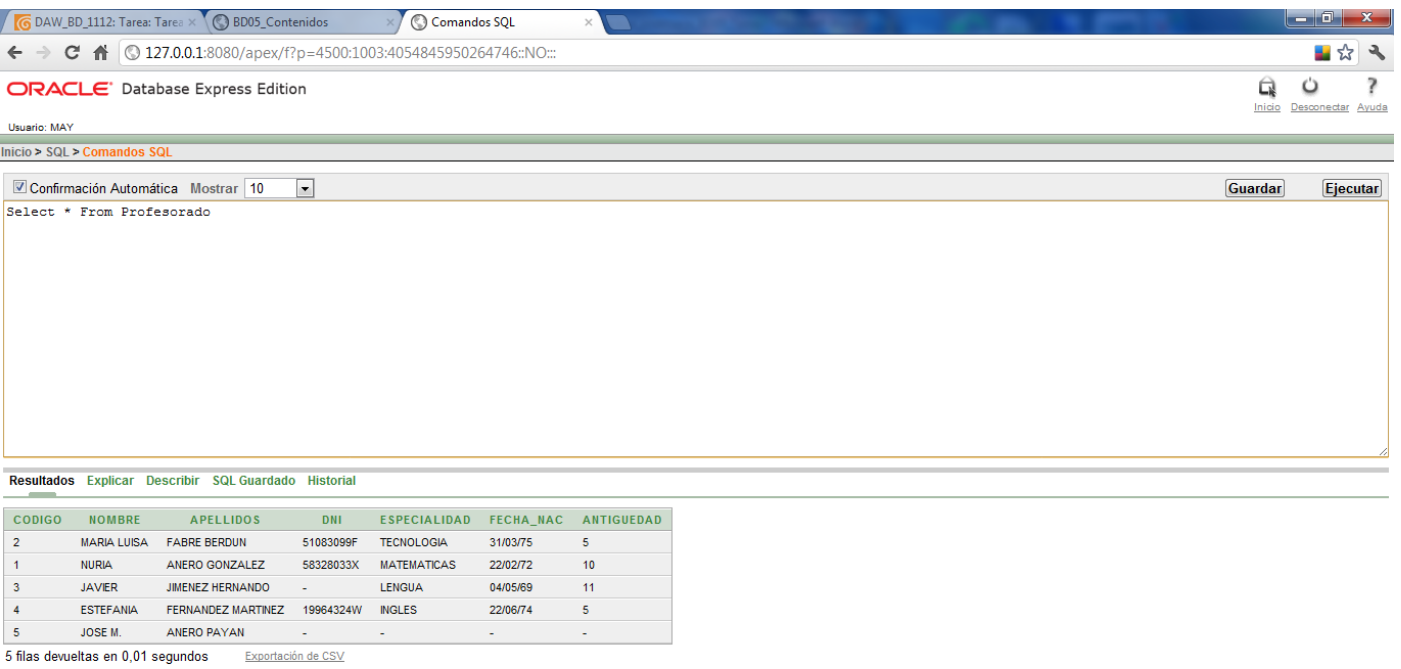

Idioma: es

Application Express 2.1.0.00.39<br>Copyright @ 1999, 2006, Oracle. Todos los Derechos Reservados.

**6.- Elimina, de la tabla** *CURSOS***, el registro del curso que tiene el código 6. Debes realizar esta acción desde la herramienta gráfica. Debes entregar una captura de pantalla de la ventana en la que vas a borrar el registro, justo antes de pulsar el botón Aceptar para confirmar el borrado.**

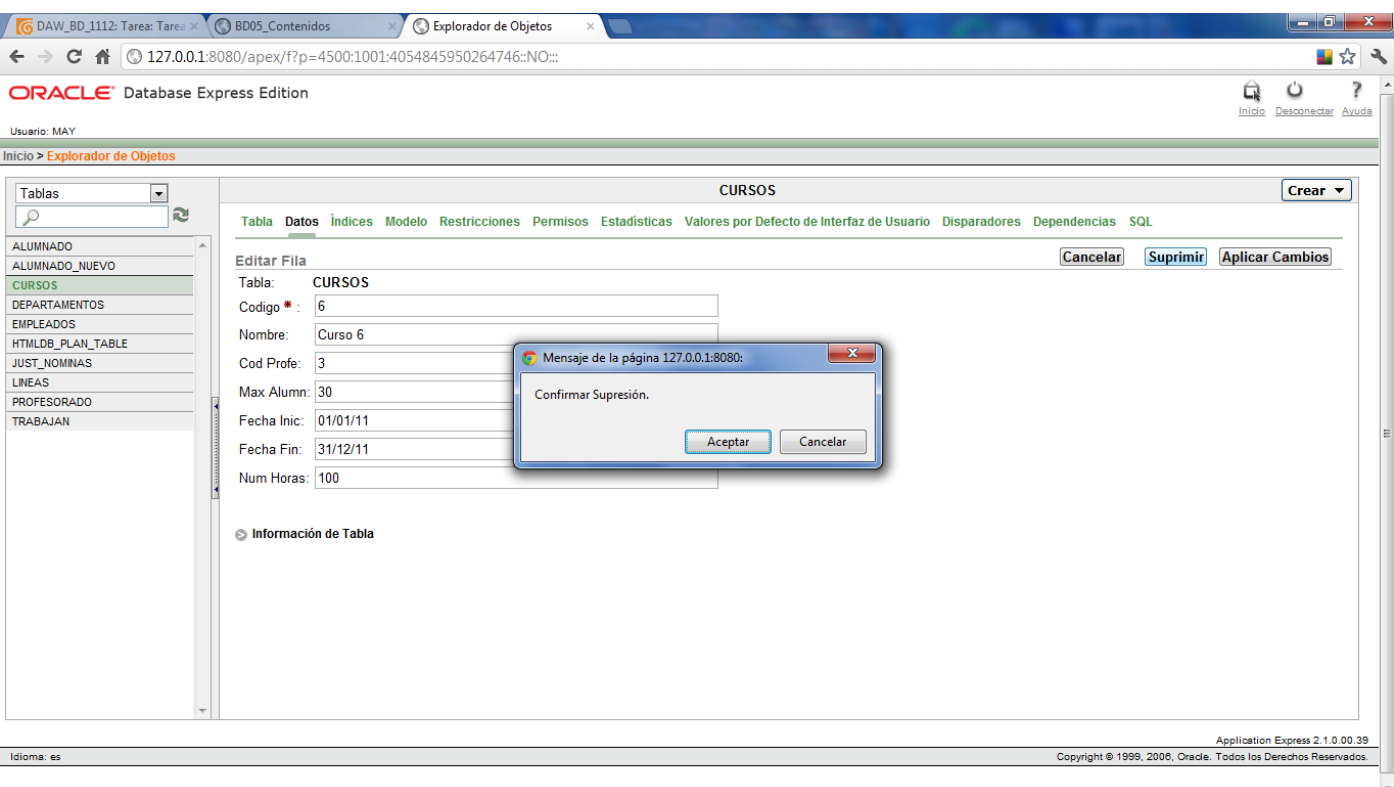

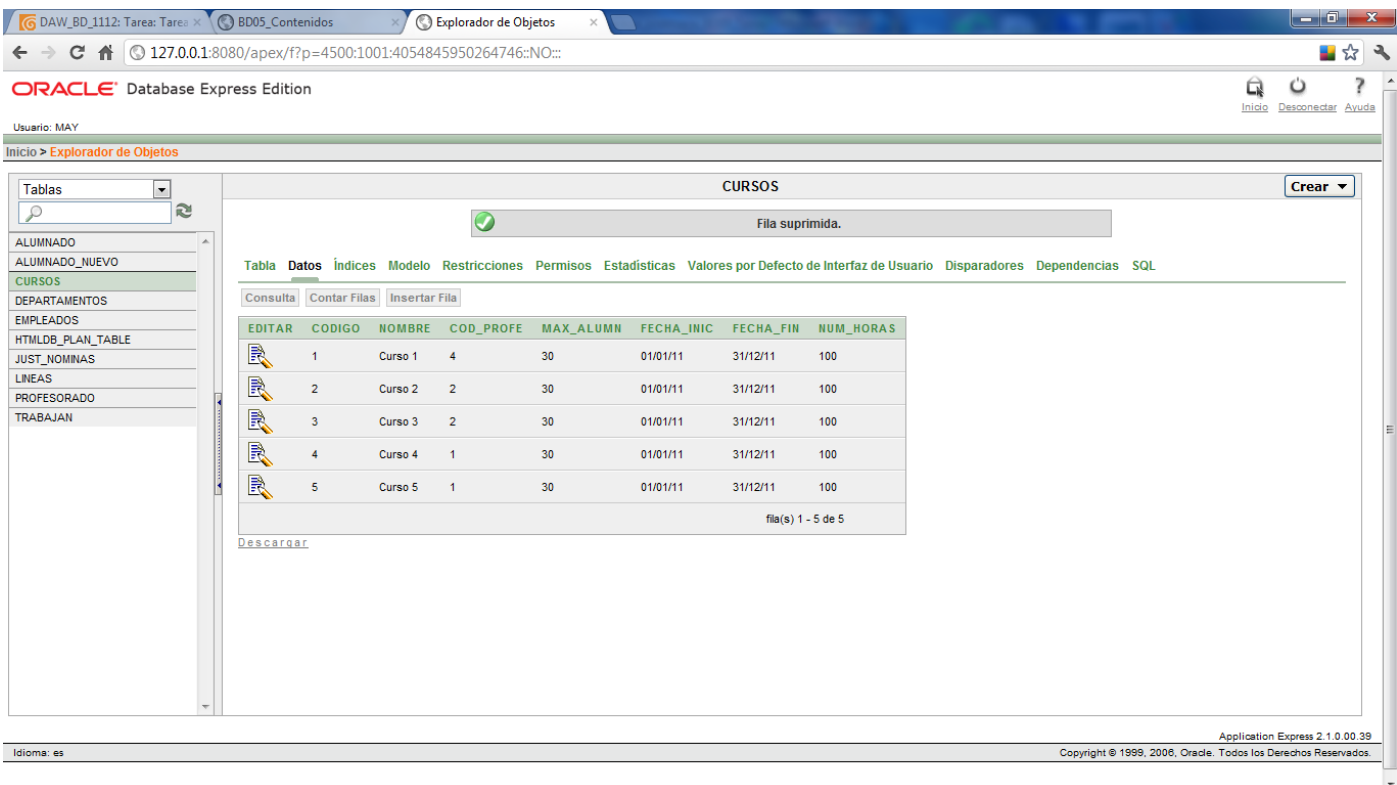

**7.- Elimina, de la tabla** *ALUMNADO***, aquellos registros asociados al curso con código 3. Debes hacerlo usando una sola sentencia SQL que debes copiar para la entrega de la tarea.**

## **Delete From Alumnado Where Cod\_Curso = 3;**

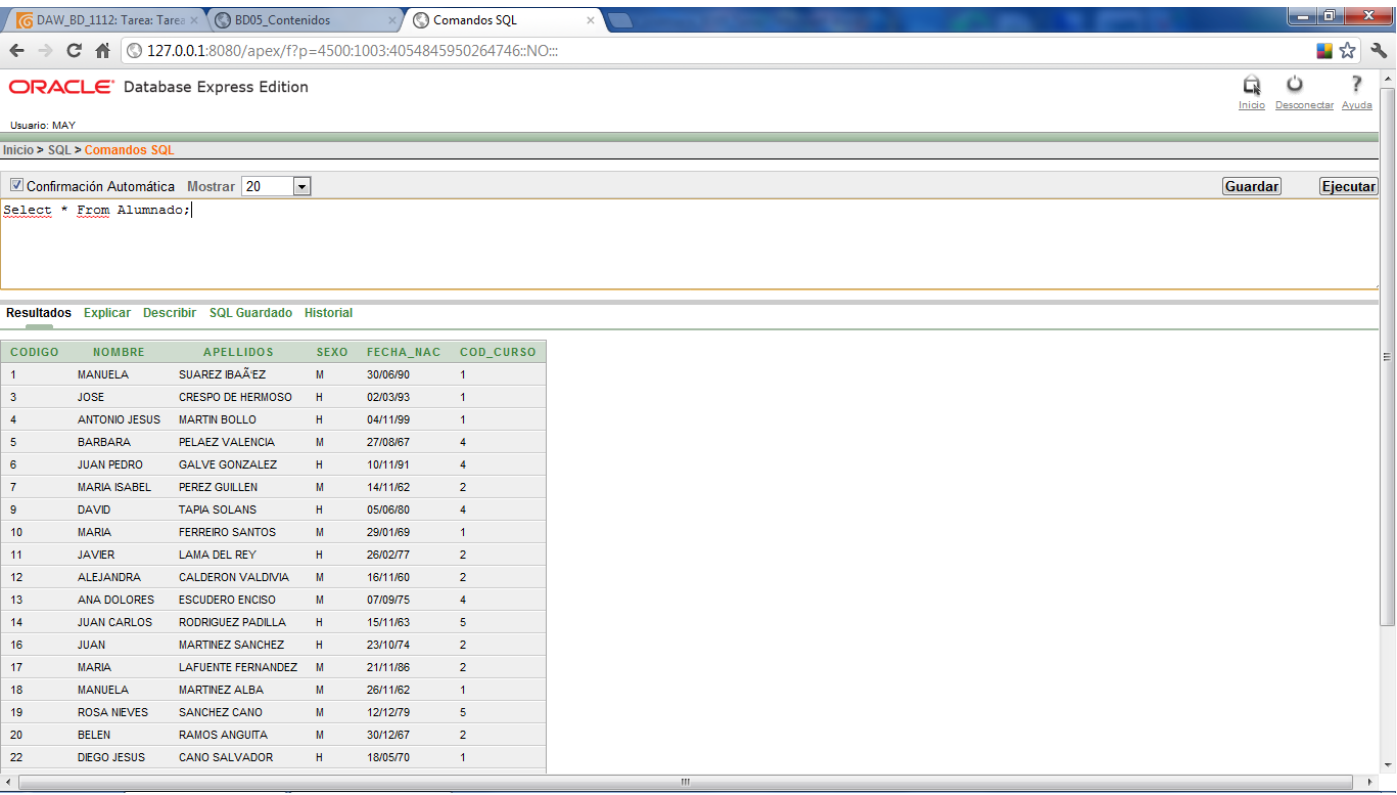

**8.- Inserta los registros de la tabla** *ALUMNADO\_NUEVO* **en la tabla** *ALUMNADO***. Debes hacerlo usando una sola sentencia SQL que debes copiar para la entrega de la tarea.**

**Insert Into Alumnado (Nombre, Apellidos, Sexo, Fecha\_Nac) Select \* From Alumnado\_Nuevo;**

**9.- En la tabla** *CURSOS***, actualiza el campo** *Max\_Alumn* **del registro del curso con código 2, asignándole el valor correspondiente al número total de alumnos y alumnas que hay en la tabla** *ALUMNADO* **y que tienen asignado ese mismo curso.**

**Update Cursos Set Max\_Alumn = (Select Count(\*) From Alumnado Where Cod\_Curso=2) Where Codigo = 2;**

**10.- Elimina de la tabla** *ALUMNADO* **todos los registros asociados a los cursos que imparte la profesora cuyo nombre es "NURIA".**

**Delete From Alumnado Where Cod\_Curso In (Select Codigo From Cursos Where Cod\_Profe In (Select Codigo From Profesorado Where Nombre = 'NURIA'));**